# **SARTORIUS**

# Product Guide

# iQue® Cell Proliferation and Encoding (V/Blue) Dye

# Product Information

### Presentation, Storage and Stability

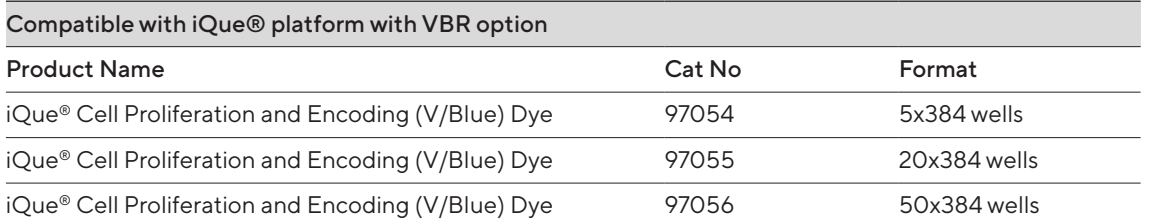

Table 1. Product Information

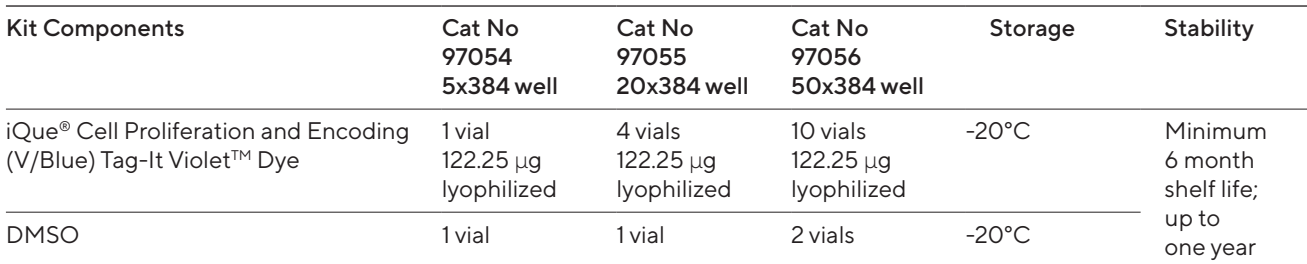

#### Table 2. Kit Components and Storage

Note: Do not open vials until needed. Once DMSO is added to the iQue® Cell Proliferation and Encoding (V/Blue) Tag-It Violet™ Dye use immediately, or store at -20°C, protected from light for no more than one month. A kit manual and a USB key with assay templates are also included in the kit Package

This protocol describes a solution for cell tracking and for proliferation assays. The iQue® Cell Proliferation and Encoding (V/Blue) Tag-It Violet™ Dye passively diffuses into the cell then covalently binds to intracellular proteins enabling its long-term retention. This method has been optimized for the iQue® platform combining high throughput sampling, flow cytometry detection, and multiplexing capabilities.

# Required Materials **Required Materials**

- Cell Proliferation and Encoding (V/Blue) Tag-It Violet<sup>™</sup> Dye
- · DMSO
- **Target cells of interest and appropriate cell culture** media
- Protein-free buffer such as phosphate buffered saline (PBS)
- 96-well v-bottom plate (iQue® #10149) or 384-well v-bottom plates (Greiner #781280)
- iQue® 3 or iQue® platform with violet laser (VBR configuration)

For proliferation studies, it is strongly recommended that a non-proliferation control such as cells treated with mitomycin C (at 10µg/mL, not provided) and an unstained cell control growth medium be included.

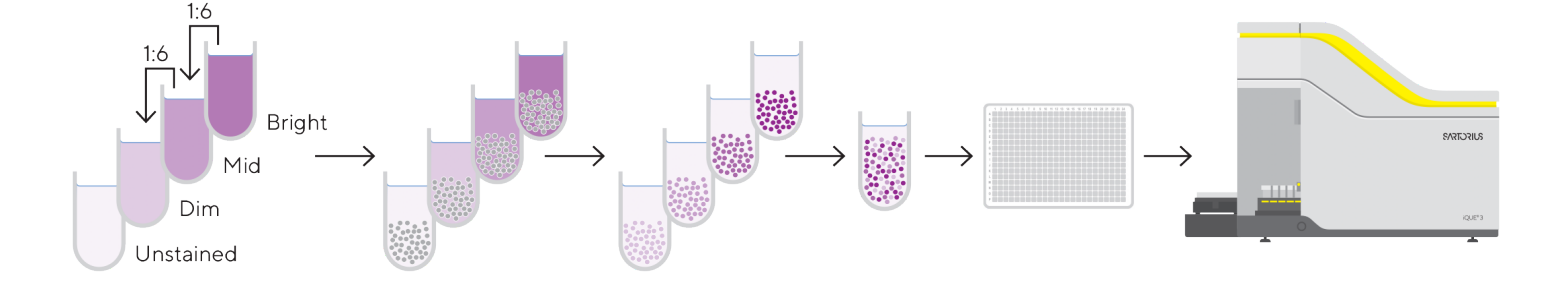

# Quick Guide – Encoding

#### Figure 1.

Fluorescent cell encoding is a technique where different cell populations are labeled with different concentrations of a fluorophore. This establishes a unique signature of fluorescence intensity that enables multiplexing of different cell types in a single well, and up to 4 different cell populations.

# Proliferation Principle

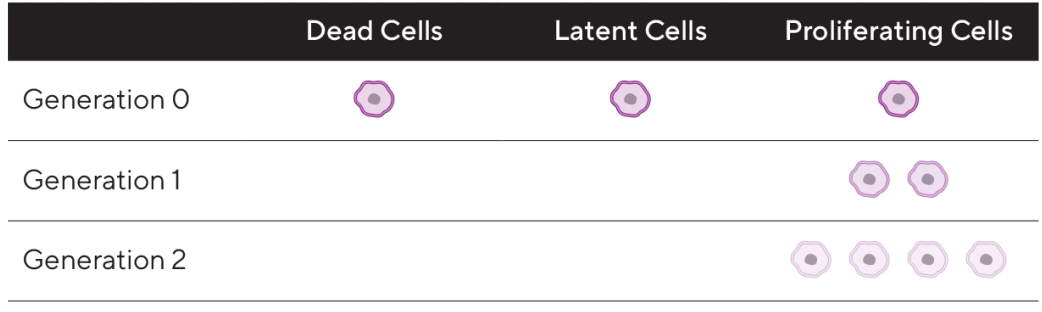

#### Figure 2.

Proliferating cells will have decreasing amounts of dye, corresponding to lower fluorescence intensities. Dead or latent cells will maintain the initial dye intensity, which enables easy discrimination between proliferated and non-proliferated cells.

# Cell Proliferation and Encoding (V/Blue) Tag-It Violet™ Dye Protocol

If you anticipate that you will not have enough cell events to reach statistical significance of your cell population of interest, you may have to modify your assay protocol using one or more of the optional protocols below.

### 1. Dye Preparation

- 1.1 Bring the reagent to room temperature.
- 1.2 Briefly centrifuge the vial(s) of lyophilized reagent to ensure the reagent is at the bottom of the vial. Add 50  $\mu$ L of anhydrous DMSO to one vial of Cell Proliferation and Encoding (V/Blue) Tag-It Violet™ Dye until fully dissolved to make a 5 mM stock solution.

# 2. Labeling Procedure

- 2.1 Prepare Bright working solution by diluting  $5 \mu L$ of 5 mM stock solution in 5 mL of PBS. Up to two additional working solution intersities (Mid and Dim) can be prepared by further 1:6 dilution in PBS of the Bright and Mid working solutions, respectively.
- 2.2 Count required cells, centrifugre, and resuspend in PBS at 2 x 10<sup>6</sup> cells/mL.
- 2.3 Combine an equal volume of cells and Bright working stock. For encoding multiple cell populations, combine an equal volume of desired cells with Mid and Dim working stocks. A fourth cell population can be prepared by leaving cells unstained.
- 2.4 Incubate cells for 15 minutes at 37°C, protected from light.
- 2.5 Quench by adding 5x the staining volume of cell culture media containing 10% FBS.
- 2.6 Centrifuge cells, discard supernatant and repeat wash with cell culture media.
- 2.7 Resuspend cells in cell culture media to desired assay concentration.
- 2.8 Verify encoding by analyzing cells on the iQue® platform or iQue® 3 (VBR).

Note: Encoded cells should be used immediately in assay after combination (~4 hours) as the integrity of the discreet encoded populations will degrade with cellular division.

## 3. Sample Acquisition

- 3.1 Launch iQue Forecyt<sup>®</sup> Software.
- 3.2 If you have not already imported the template (on the provided USB key), import it now and select the correct software version (6.0 or higher) and plate format (96- or 384-well).
- 3.3 Create a New Experiment using the template: File  $\rightarrow$  New Experiment $\rightarrow$  Use Template

 $\rightarrow$  Experiment Name

- 3.4 Define samples and controls on your plate in the Design tab.
- 3.5 Click "Run" on the Controller to acquire plate.

### 4. Data Analysis

4.1 Identify cell populations. The template has gates that are pre-set for different populations: cells. single cells, uncoded (Unstained, Dim, Mid, and Bright), and proliferation (unstained cells, proliferated, and non-proliferated). Below are the gating details for manually drawing the gates. It may be necessary to drag and adjust existing gates to fit cell populations.

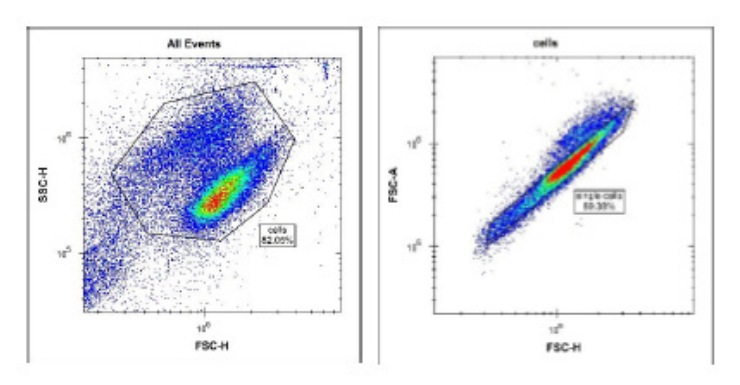

### Figure 3.

- 4.2 In All Events, FSC-H vs. SSC-H, draw gate around "cells."
- 4.3 Make a new plot, FSC-H vs FSC-A, gating on "cells" draw another gate around "single cells."

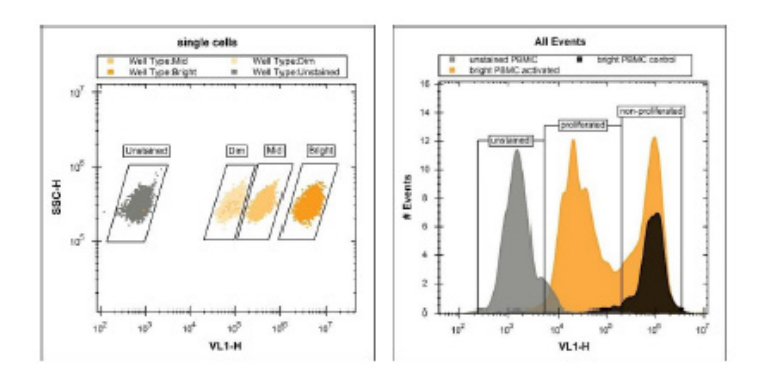

#### Figure 4.

- 4.4 For encoding, make a new plot based on "single cells" in VL1 H vs. SSC-H. The Bright, Mid, Dim, and Unstained populations can be separated with the brightest populations furthest to the right.
- 4.5 For proliferation, make a histogram based on "single cells" and change the x-axis to VL-H. Draw a gate on the unstained cells (furthest to the left) and the non-proliferated cells (furthest to the right). Draw a gate on the proliferated cells between the two gates.

# Sales and Service Contacts

# For further information, visit www.sartorius.com

#### Sartorius BioAnalytical Instruments, Inc.

#### www.sartorius.com/ique

#### © 2021. All Rights Reserved. Sartorius BioAnalytical Instruments, Inc.

Intellicyt® is a Sartorius brand. Intellicyt®, iQue®3, iQue® Screener PLUS, Forecyt®, QBead® and all names of Intellicyt® products are registered trademarks and the property of Sartorius unless otherwise specified.

#### Publication No. #17106 Rev B.

#### North America

Sartorius Corporation 300 West Morgan Road Ann Arbor, Michigan, 48108 Telephone +1 734 769 1600 E-Mail: AskAScientist@sartorius.com Online Store: shop.intellicyt.com

#### Europe

Sartorius UK Units 2 & 3 The Quadrant Newark Close Royston Hertfordshire SG8 5HL United Kingdom Telephone +44 (0) 1763 227400 E-Mail: euorders.UK03@sartorius.com

#### APAC

Sartorius Japan 4th floor Daiwa Shinagawa North Bldg. 1-8-11 Kita-Shinagawa Shinagawa-ku, Tokyo 140-0001 Japan Telephone: +81 3 6478 5202 E-Mail: orders.US07@sartorius.com